<span id="page-0-0"></span>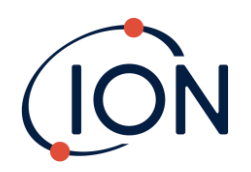

# **Panther**

# Instrukcja obsługi przyrządu V1.0

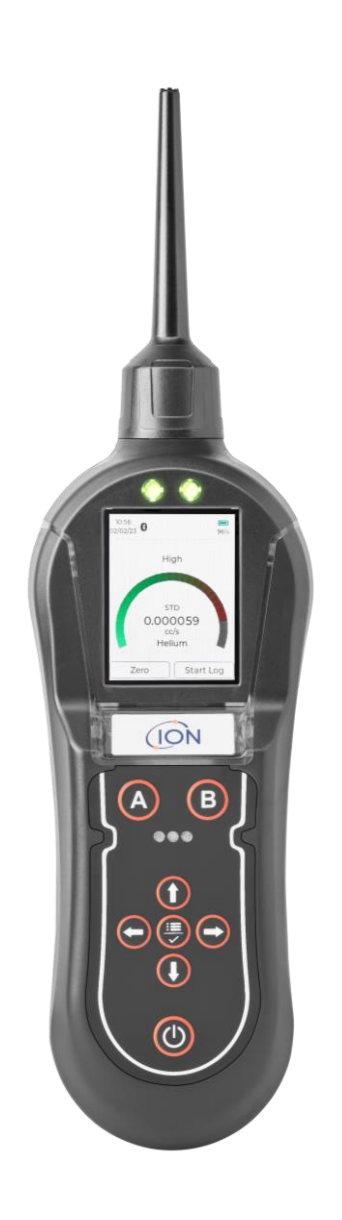

Pioneering Gas Sensing Technology. including the state of the community of the ionscience.com

# **Zarejestruj swoje urządzenie online, aby uzyskać przedłużoną gwarancję**

Dziękujemy za zakup urządzenia ION Science.

Standardową gwarancję na urządzenie można przedłużyć do dwóch lat.

Aby otrzymać przedłużoną gwarancję, należy zarejestrować urządzenie online w ciągu jednego miesiąca od zakupu (akceptacja regulaminu i warunków.)

Odwiedź [www.ionscience.com](http://www.ionscience.com/)

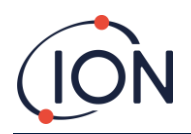

# <span id="page-2-0"></span>**Deklaracja zgodności UE**

**Autoryzowany przedstawiciel UE producenta Ion Science Limited** ponosi wyłączną odpowiedzialność, w dniu wprowadzenia tego produktu do obrotu na rynku, że produkt spełnia wszystkie wymagania techniczne i regulacyjne wymienionych dyrektyw.

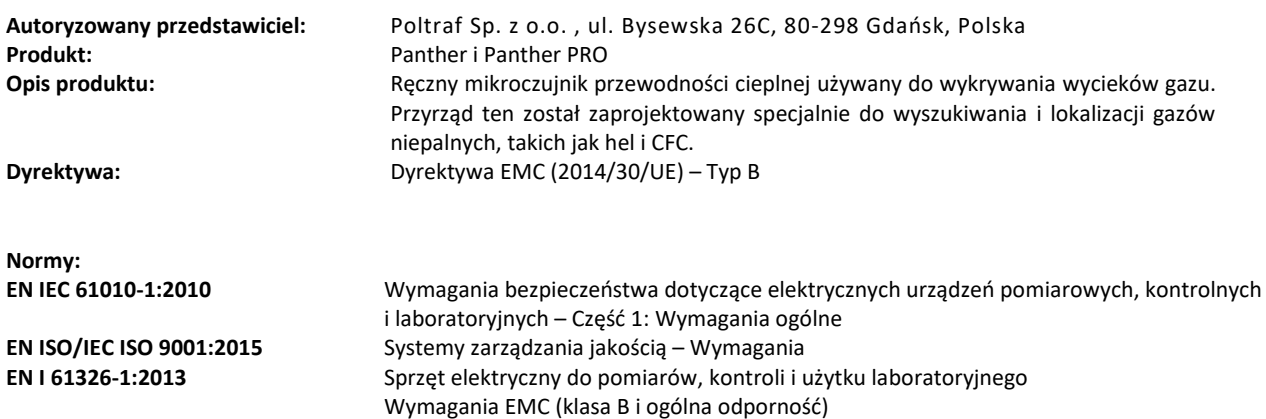

**Nazwa:** Clemens A. Verley **Pozycja:** Dyrektor Naczelny

**Podpis:**

Nemurs / ferley-

**Data:** 04.05.2023

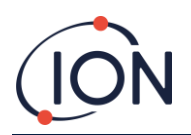

# <span id="page-3-0"></span>Spis treści

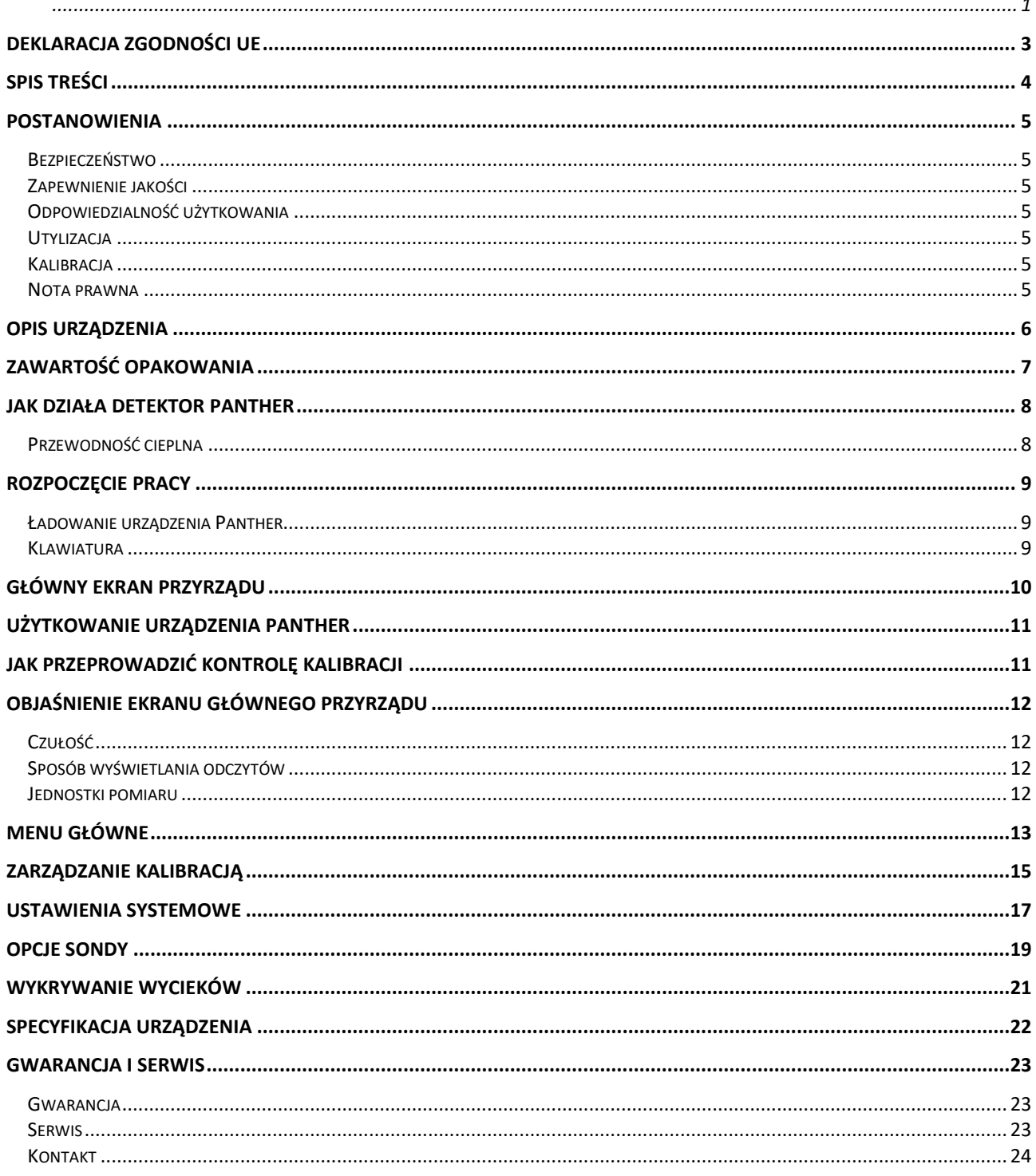

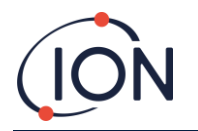

# <span id="page-4-0"></span>**Postanowienia**

#### <span id="page-4-1"></span>Bezpieczeństwo

Przed rozpoczęciem korzystania z instrumentu Panther należy przeczytać niniejszą instrukcję w całości. Firma ION Science Ltd nie ponosi odpowiedzialności za uszkodzenia, obrażenia lub śmierć wynikające z niewłaściwego użycia, nieporozumienia lub zaniedbania podczas korzystania z tego detektora gazu. Prosimy o kontakt z ION Science Limited w celu wyjaśnienia wszelkich niezrozumiałych aspektów niniejszej instrukcji lub w celu uzyskania dodatkowych informacji.

To urządzenie powinno być używane wyłącznie przez wykwalifikowane lub kompetentne osoby posiadające odpowiednią wiedzę na temat zagrożeń związanych z gazami zawartymi w sprzęcie lub w lokalnym środowisku.

# <span id="page-4-2"></span>Zapewnienie jakości

Instrumenty Panther są produkowane przez ION Science Limited w ramach systemu jakości zgodnego z normą ISO 9001:2015, co gwarantuje, że sprzęt dostarczany naszym klientom został zaprojektowany i zmontowany w sposób powtarzalny oraz z identyfikowalnych komponentów.

### <span id="page-4-3"></span>Odpowiedzialność użytkowania

Wiele gazów jest niebezpiecznych i może spowodować wybuch, zatrucie i korozję, powodując szkody materialne i zagrażające życiu. Osoba korzystająca z tego instrumentu jest odpowiedzialna za upewnienie się, że jest on używany zgodnie z niniejszą instrukcją i że instrument działa prawidłowo przed użyciem.

Urządzenie Panther może wykryć szeroki zakres gazów, ale niektóre gazy są trudniejsze do wykrycia.

Użytkownik jest odpowiedzialny za upewnienie się, że przyrząd Panther ma czułość umożliwiającą wykrycie wymaganego gazu przed osiągnięciem potencjalnie niebezpiecznych poziomów.

Nieodpowiednie działanie sprzętu do wykrywania gazu opisanego w niniejszej instrukcji niekoniecznie musi być oczywiste, w związku z czym sprzęt musi być regularnie sprawdzany i konserwowany. ION Science zaleca, aby personel odpowiedzialny za użytkowanie sprzętu ustanowił system regularnych kontroli, aby upewnić się, że działa on w granicach kalibracji, oraz aby prowadzony był zapis zawierający dane kontroli kalibracji. Urządzenia należy używać zgodnie z niniejszą instrukcją oraz zgodnie z lokalnymi normami bezpieczeństwa.

Zanieczyszczenia pyłem i wodą mogą wpływać na przepływ / wyświetlanie odczytów. Należy o tym pamiętać podczas korzystania z Pantery.

# <span id="page-4-4"></span>Utylizacia

Utylizacja urządzenia Panther, jego komponentów i wszelkich zużytych baterii powinna być zgodna z lokalnymi i krajowymi wymogami bezpieczeństwa i ochrony środowiska. Obejmuje to europejską dyrektywę WEEE (zużyty sprzęt elektryczny i elektroniczny). ION Science Ltd oferuje usługę odbioru. Aby uzyskać więcej informacji, skontaktuj się z ION Science Ltd.

#### <span id="page-4-5"></span>Kalibracja

ION Science Ltd oferuje usługę kalibracji, w tym wydanie identyfikowalnego certyfikatu ważnego przez 12 miesięcy. Zestaw kalibracyjny Panther umożliwia sprawdzenie i kalibrację przyrządów w oparciu o znane wzorce, jednak firma ION Science Ltd zdecydowanie zaleca coroczny zwrot przyrządu do zatwierdzonego centrum serwisowego w celu ogólnej konserwacji i kalibracji.

#### <span id="page-4-6"></span>Nota prawna

Chociaż dokładamy wszelkich starań, aby zapewnić dokładność informacji zawartych w tym podręczniku, ION Science nie ponosi odpowiedzialności za błędy lub pominięcia ani za jakiekolwiek konsekwencje wynikające z wykorzystania informacji w nim zawartych. Jest dostarczany "tak jak jest" i bez żadnych oświadczeń, warunków, warunków ani gwarancji jakiegokolwiek rodzaju, wyraźnych lub dorozumianych. W zakresie dozwolonym przez prawo, ION Science nie ponosi odpowiedzialności wobec żadnej osoby lub podmiotu za jakiekolwiek straty lub szkody, które mogą wyniknąć z korzystania z tego podręcznika. Zastrzegamy sobie prawo do usunięcia, zmiany lub zmiany dowolnej treści, która pojawia się w niniejszym dokumencie, w dowolnym momencie i bez powiadomienia.

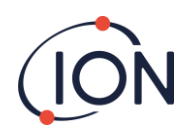

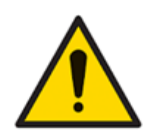

Dokładność pomiaru gazu może być podatna na zakłócenia ze strony innych urządzeń znajdujących się w pobliżu, które emitują częstotliwość EMC w zakresie od 345 do 470 MHz.

# <span id="page-5-0"></span>**Opis urządzenia**

Detektor Panther jest używany głównie do wykrywania wycieków gazu i może wykrywać prawie wszystkie gazy w różnym stopniu.

Detektor Panther wykorzystuje przewodnictwo cieplne jako sposób wykrywania gazu, co zapewnia solidną technologię czujnika, która praktycznie nie wymaga konserwacji poza corocznym serwisowaniem.

Zarówno Panther, jak i Panther PRO mają łatwy w obsłudze interfejs graficzny z intuicyjną klawiaturą umożliwiającą prosty wybór i regulację funkcji.

Urządzenie Panther posiada kolorowy wyświetlacz LCD, wskaźnik LED oraz sygnalizator dźwiękowy informujący o wykrytym sygnale.

Typowe zastosowania, w których stosowane jest urządzenie Panther:

- Zapewnienie jakości badanie integralności uszczelnienia po wyprodukowaniu produktu
- Zastosowania laboratoryjne Wykrywanie wycieków ze spektrometrów masowych i urządzeń chromatograficznych
- Przemysłowe Wycieki z butli gazowych, rurociągów i urządzeń procesowych
- Medycyna Testowanie materiałów membranowych i uszczelnień komór rękawicowych
- Pneumatyka Testowanie szczelności zaworów

Detektor Panther jest skalibrowany na wyciek helu 5 E-4 cc/s, aby umożliwić odczyty objętościowe, oraz 5000 ppm helu, aby umożliwić pomiar stężeń.

Jednostki do wyboru:

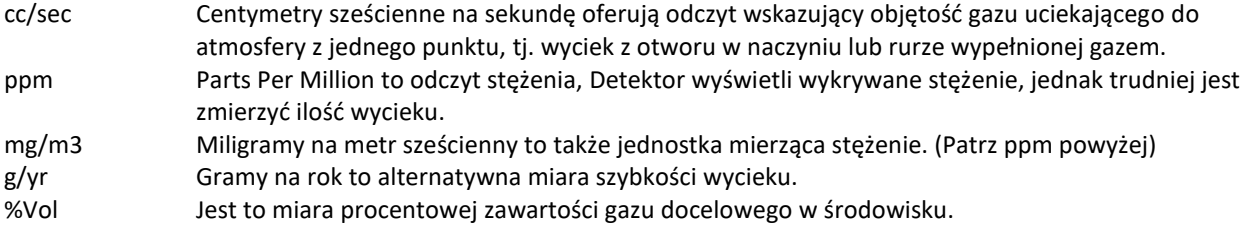

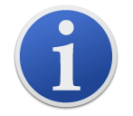

Gama Panther NIE jest samoistnie bezpieczna, więc nie należy jej używać w środowisku potencjalnie wybuchowym.

Ciśnienie powietrza otoczenia, ciepło i wilgotność również mogą wpływać na odczyty.

Gama Panther NIE jest "Gas Specific", tzn. NIE rozróżnia gazów.

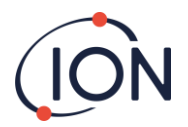

# <span id="page-6-0"></span>**Zawartość opakowania**

Przed użyciem należy usunąć wszystkie materiały opakowaniowe, a następnie sprawdzić zawartość walizki z poniższą listą. Jeśli instrument lub jakiekolwiek akcesoria wydają się uszkodzone lub ich brakuje, przed użyciem należy skontaktować się z dostawcą instrumentu w celu uzyskania porady.

#### **Panther - model standardowy:**

- Detektor Panther
- Klucz nasadowy używany do wymiany sond
- Kabel USB
- Zasilacz sieciowy USB
- Karta rejestracyjna gwarancji
- Skrócona instrukcja obsługi

#### **Panther PRO:**

- Detektor Panther PRO
- Klucz nasadowy używany do wymiany sond
- Elastyczna sonda 20cm
- Kabel USB
- Zasilacz sieciowy USB
- Karta rejestracyjna gwarancji
- Skrócona instrukcja obsługi
- Adapter USB

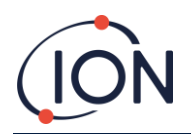

# <span id="page-7-0"></span>**Jak działa detektor Panther**

## <span id="page-7-1"></span>Przewodność cieplna

Wszystkie gazy przewodzą ciepło, ale w różnych ilościach, jeśli obiekt zostanie ogrzany, a następnie usunie się źródło ciepła, obiekt ostatecznie ostygnie, aby dopasować się do temperatury otoczenia. Dzieje się tak, ponieważ powietrze otaczające obiekt przenosi nadmiar ciepła do otaczającej atmosfery.

Ta zasada jest również taka sama dla obiektów, które są chłodniejsze niż otaczające powietrze.

Rozpraszanie ciepła do powietrza jest znane i można je przewidzieć, jednak jeśli otaczające powietrze zostanie zastąpione gazem alternatywnym, takim jak hel, szybkość stygnięcia obiektu ulegnie zmianie.

Gdyby powyższemu obiektowi zastąpić otoczenie na czysty hel, schładzałby się do temperatury otoczenia około 6 razy szybciej.

Detektor Panther zawiera podgrzewaną kulkę termistora, która przekazuje ciepło do bloku materiału, który pozostaje w stałej temperaturze. Gdy powietrze przechodzi przez komorę detektora, stała ilość ciepła przechodzi z kulki do bloku. Gazy, które różnią się od powietrza, wpływają na szybkość, z jaką ciepło przenosi się z kulki do bloku, te szybkości zmian są mierzone i wyświetlane jako szybkość wycieku.

#### **Czujnik przewodności cieplnej**

Pompa piezoelektryczna zasysa niewielki strumień gazu przez sondę do komory czujnikowej. Koralik termistora nagrzewa się po podłączeniu zasilania elektrycznego. Gdy powietrze przepływa przez komorę, do powietrza jest przekazywany stały poziom ciepła, ta szybkość przekazywania ciepła jest wykorzystywana do "zerowania" przyrządu.

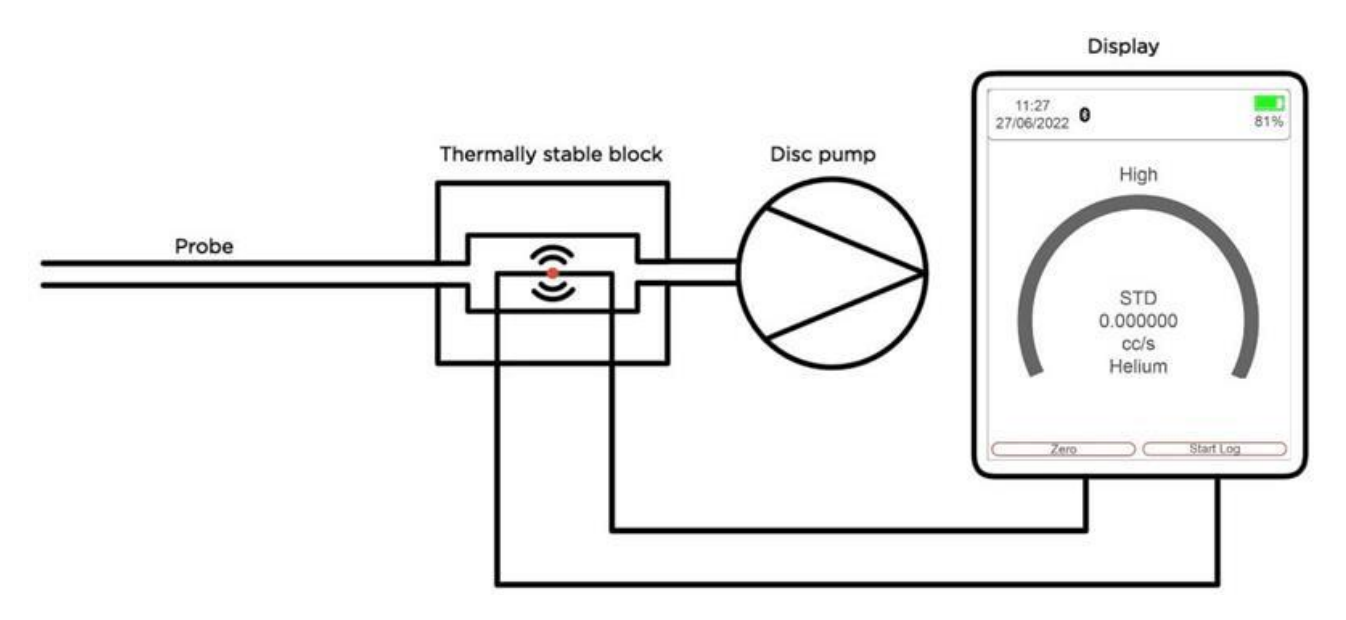

Gdy przez komorę przechodzą gazy o różnych właściwościach termicznych, zmienia się ilość przekazywanego ciepła. Zmiany te są mierzone i wykorzystywane do obliczania odczytów dotyczących szybkości wycieków lub stężeń gazu.

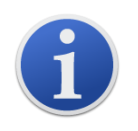

Niektóre gazy mają podobne właściwości termiczne do powietrza; dlatego Panther może wykrywać tylko większe stężenia tych gazów.

Detektor NIE rozróżnia gazów. Wybranie określonego gazu w urządzeniu pozwala przyrządowi obliczyć stężenie tego gazu tylko wtedy, gdy ten gaz jest wykrywany.

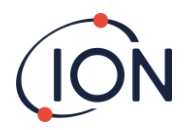

# <span id="page-8-0"></span>**Rozpoczęcie pracy**

#### <span id="page-8-1"></span>Ładowanie urządzenia Panther

Aby naładować urządzenie, użyj kabla ładowarki USB typu A do typu C i podłącz go z tyłu urządzenia Panther.

Urządzenie wskaże ładowanie, wyświetlając następujący symbol w prawym górnym rogu ekranu głównego.

#### <span id="page-8-2"></span>Klawiatura

Poniższa sekcja wyjaśnia ogólną funkcjonalność każdego klawisza: -

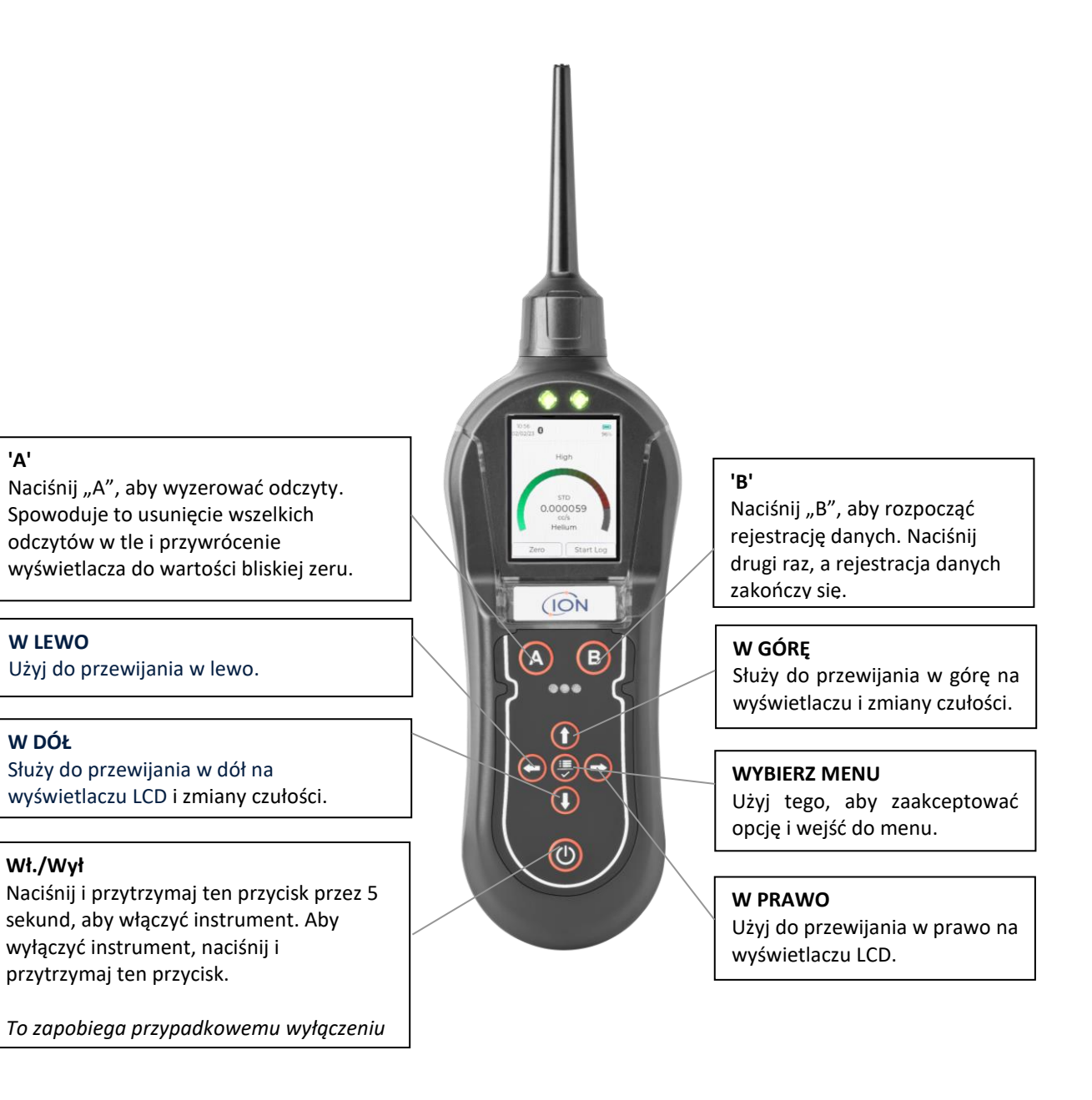

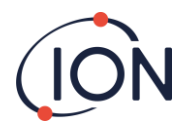

# **Procedura uruchamiania**

Gdy przycisk włączania/wyłączania zostanie przytrzymany przez pięć sekund, detektor włączy się, uruchomi pompę, załaduje konfiguracje, załaduje ustawienia użytkownika, załaduje poprzednie kalibracje, załaduje system operacyjny, wyzeruje przyrząd i załaduje komunikację.

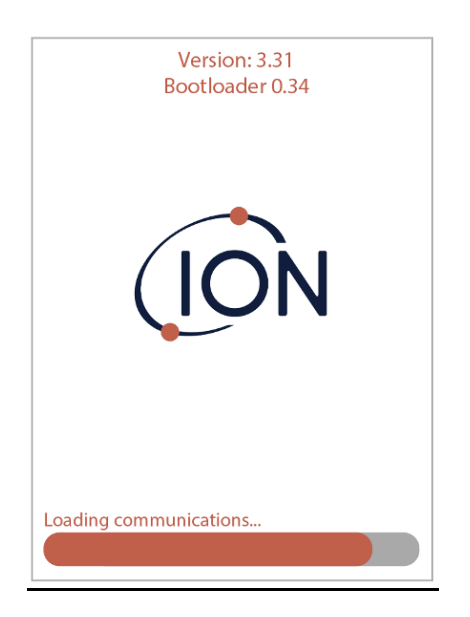

# <span id="page-9-0"></span>**Główny ekran przyrządu**

Gdy przyrząd wykona procedurę uruchamiania, wyświetli swój normalny "Ekran główny przyrządu" używany podczas lokalizowania wycieków gazu. Przed użyciem przyrządu należy ustawić różne ustawienia i dostosować je do konkretnego zastosowania.

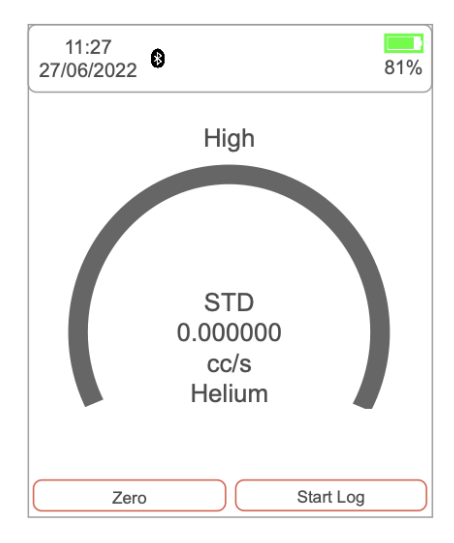

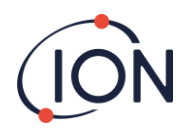

# <span id="page-10-0"></span>**Użytkowanie urządzenia Panther**

OSTRZEŻENIE: Przed włączeniem urządzenia upewnij się, że powietrze w otoczeniu jest czyste, ponieważ instrument automatycznie zeruje czujnik po włączeniu. Po przeprowadzeniu przez detektor procedury uruchamiania, dostosuj ustawienia urządzenia do żądanych poziomów. Sprawdź czułość przyrządów za pomocą CalCheck lub zestawu do kalibracji.

Włącz urządzenie naciskając i przytrzymując przycisk ON/OFF, po zakończeniu procedury zerowania instrument przejdzie do ekranu głównego.

Wycieki gazu mają tendencję do występowania na złączach pneumatycznych lub spawach. Trzymaj urządzenie pod kątem 45° do badanego obiektu i przeciągnij sondę wzdłuż spoiny lub złącza z prędkością około 25 mm na sekundę. Po wykryciu wycieku wykres zacznie się wypełniać, a częstotliwość wyjścia audio wzrośnie; będzie się zmniejszać w miarę oddalania się sondy od miejsca wycieku. Umieść sondę z powrotem w obszarze podejrzewanym o wyciek i przesuwaj powoli wzdłuż tego samego obszaru, aż do zlokalizowania wycieku. Po zlokalizowaniu nieszczelności sondę należy przytrzymać w miejscu nieszczelności do czasu ustabilizowania się odczytu numerycznego.

Pasek odczytu na żywo stanowi jedynie wskazanie graficzne i nie powinien być używany do pomiaru wycieku; może się okazać, że wykres całkowicie się wypełni, jednak odczyt liczbowy będzie nadal wzrastał.

Wahania temperatury, wilgotności i gazu tła mogą spowodować, że przyrząd będzie wskazywał stały poziom. Aby zresetować do zera, trzymaj przyrząd z dala od źródła wycieku lub zanieczyszczenia, a następnie naciśnij przycisk ZERO. Wyświetlacz przyrządu powróci do odczytu bliskiego zeru. Szczególnie ważne jest, aby podczas zerowania urządzenia odsunąć się od wszelkich substancji toksycznych, aby uniknąć fałszywych wyników negatywnych, które mogą prowadzić do szkód.

Następujące rzeczy wpłyną na odczyt przyrządów: -

- \* Oddech użytkownika zawiera zarówno CO2, jak i wilgoć.
- \* Barometryczne ciśnienie powietrza i temperatura tła.
- \* Źródła zimna i ciepła.

# <span id="page-10-1"></span>**Jak przeprowadzić kontrolę kalibracji**

Wskazania urządzenia Panther można przetestować za pomocą CalCheck (nr kat. A-21500). Naciśnij butlę z gazem w górnej części CalCheck. Spowoduje to uwolnienie gazu, a wskazówka powinna przesunąć się na kolor biały. Jeśli nadal pozostaje w obszarze czerwonym, należy wymienić/uzupełnić butlę z gazem. Przyłóż sondę urządzenia do CalCheck, jak pokazano na poniższym obrazku. Detektor wykryje wyciek i wyświetli odczyt. Jeśli ten odczyt jest nieprawidłowy, detektor będzie wymagał ponownej kalibracji.

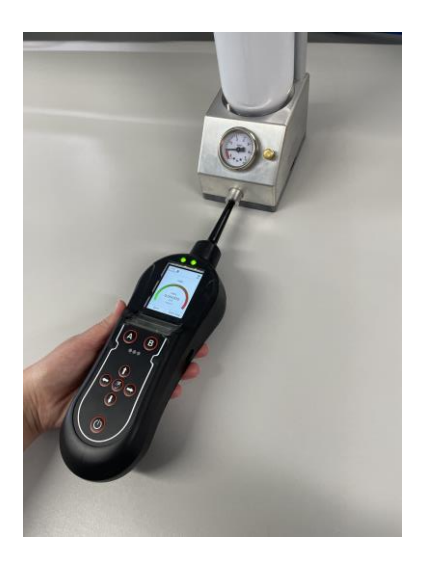

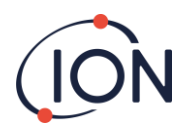

# <span id="page-11-0"></span>**Objaśnienie ekranu głównego przyrządu**

Detektor Panther wyświetla "Ekran główny" za każdym razem, gdy przyrząd jest używany do wykrywania gazu. Poniższa ilustracja wyjaśnia różne informacje i ikony na ekranie.

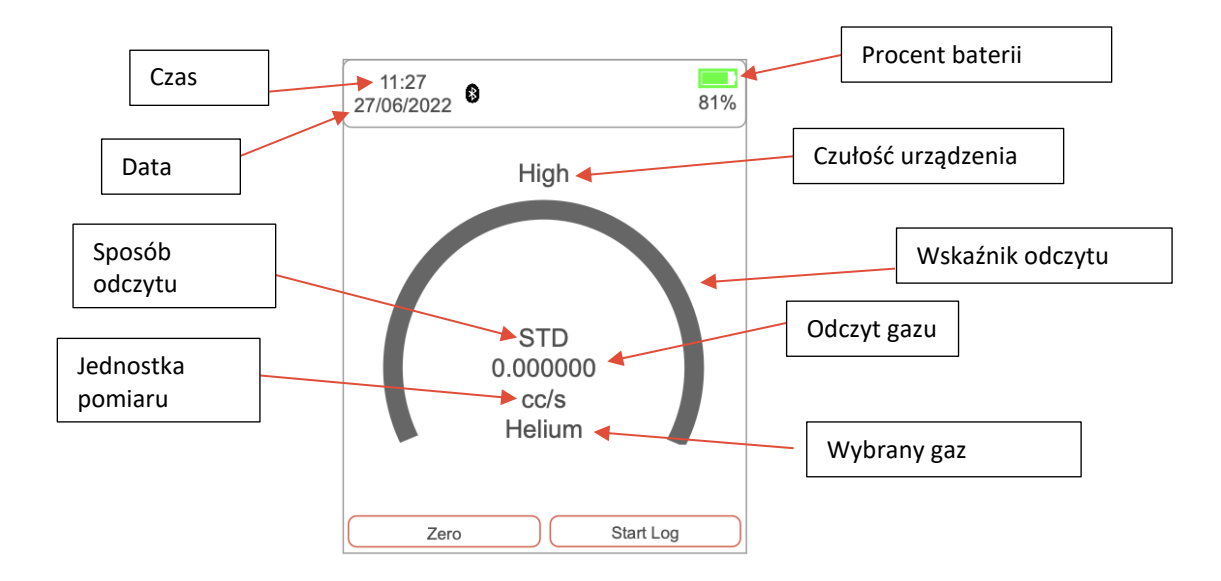

# <span id="page-11-1"></span>Czułość

Detektor ma trzy (3) poziomy czułości: wysoki, średni i niski. Możesz dostosować czułość za pomocą strzałek "W GÓRĘ" i "W DÓŁ" na głównym ekranie przyrządu. Gdy jest ustawiona na niski, odczyt będzie zwiększał się w krokach co 1000+. W przypadku ustawienia średniego wartość będzie wzrastać w krokach co 100. W przypadku ustawienia wysokiej czułości, wartość będzie zwiększana w krokach co 10 (w przypadku ustawienia jednostki miary: ppm).

# <span id="page-11-2"></span>Sposób wyświetlania odczytów

Wybierany w Ustawieniach systemu. Można wybrać jedną z trzech możliwości. Standardowy sposób odczytów nie zarejestruje żadnych odczytów poniżej zera. Bezwzględny, zmierzy zarówno liczbę dodatnią, jak i ujemną, ale wyświetli je wszystkie jako odczyt dodatni. Ujemny, zmierzy i wyświetli wszystkie odczyty ujemne i dodatnie.

# <span id="page-11-3"></span>Jednostki pomiaru

Jednostkę pomiaru można znaleźć pod odczytem gazu na ekranie głównym. Aby zmienić jednostkę, przejdź do strony ustawień głównych. Przewiń w dół do sekcji "Jednostki miary" i wybierz żądaną jednostkę miary. Jednostki miary pojawiają się tylko wtedy, gdy załadowana jest odpowiednia kalibracja.

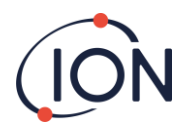

# <span id="page-12-0"></span>**Menu główne**

Aby uzyskać dostęp do menu głównego, kliknij przycisk "MENU/WYBIERZ" na ekranie głównym.

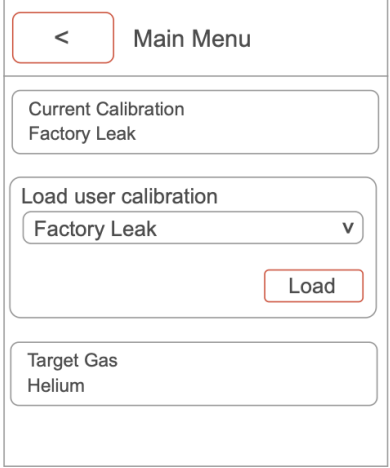

**Bieżąca kalibracja:** Przycisk bieżącej kalibracji dostarcza informacji o tym, kiedy przyrząd był ostatnio kalibrowany, jaki gaz był używany, jakie było stężenie i jaka była odpowiedź w mV.

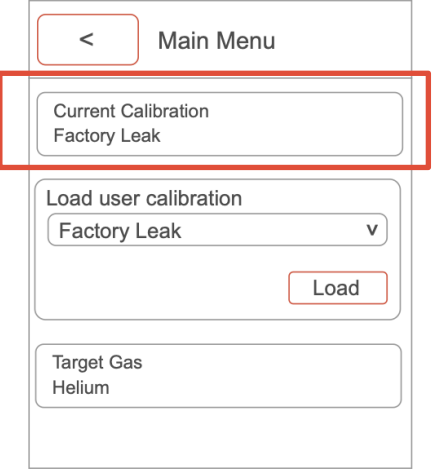

**Załaduj kalibrację użytkownika:** Ta opcja umożliwia przełączanie między kalibracjami zapisanymi w instrumencie. Po wybraniu wymaganej kalibracji upewnij się, że nacisnąłeś przycisk ładowania, aby zaktualizować bieżącą kalibrację.

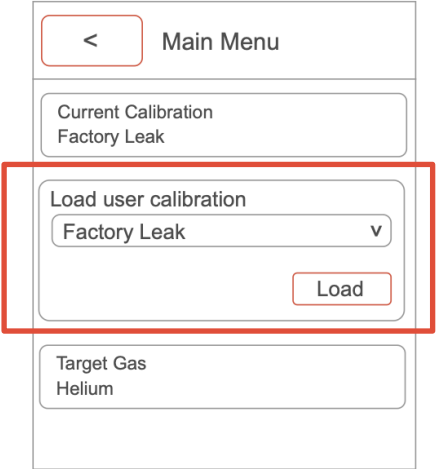

#### **Instrukcja obsługi urządzenia Panther V1.0**

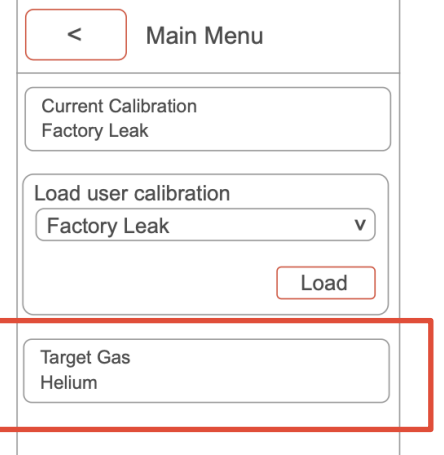

#### **Gaz docelowy:**

W tym miejscu możesz wybrać żądany gaz, który chcesz wykryć. Spowoduje to przejście do strony z listą rozwijaną pierwszej litery gazu docelowego i nazwy gazu docelowego.

# $\,<$ Main Menu Measurement Units  $\mathsf{v}$  $[$  ppm Calibration Management System Settings Units, brightness, etc.

#### **Jednostka miary:**

Tutaj wybierasz żądaną jednostkę miary. Dostępne jednostki zależą od wybranej kalibracji. Jeśli wybrano kalibrację wycieku, dostępne będą jednostki dla ilości wycieku. Jeśli wybrano kalibrację stężenia, dostępne będą jednostki stężenia.

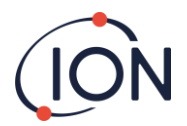

# <span id="page-14-0"></span>**Zarządzanie kalibracją**

Aby uzyskać dostęp do zarządzania kalibracją w urządzeniu Panther, kliknij przycisk "MENU/WYBIERZ" na ekranie głównym, aby uzyskać dostęp do menu głównego.

Gdy znajdziesz się w menu głównym, użyj przycisku "W DÓŁ" i kliknij "Zarządzanie kalibracją", naciskając przycisk "MENU/WYBIERZ".

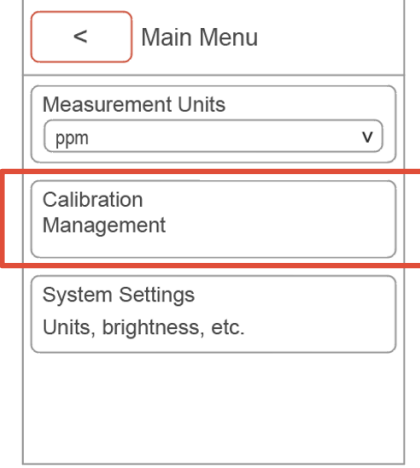

#### **W oknie zarządzania kalibracją mamy dostęp do następujących elementów:**

**Kalibracja pompy**: Ta opcja uruchomi kalibrację pompy. Temperatura i ciśnienie zostaną zmierzone i wykorzystane do ustawienia prawidłowego natężenia przepływu pompy.

**Nowa kalibracja**: Ta opcja udostępnia najpierw dwie opcje, kalibrację stężenia (ppm) i kalibrację wycieku. Poniżej znajdziesz proces "Kalibracja stężenia (ppm)" i "Kalibracja wycieku":

**Kalibracja stężenia (ppm):** Wybierz wybrany gaz. Aby wybrać wybrany gaz, wybierz pierwszą literę gazu, który chcesz wykryć. Następnie naciśnij przycisk "W DÓŁ", aby przejść do następnej opcji i wyszukać gaz kalibracyjny. Po znalezieniu gazu naciśnij przycisk "MENU/WYBIERZ".

Po potwierdzeniu gazu kalibracyjnego należy wpisać stężenie gazu. Naciśnij "zapisz jako" i nazwij kalibrację. Następnie naciśnij "W DÓŁ" i wybierz "GO", aby rozpocząć kalibrację.

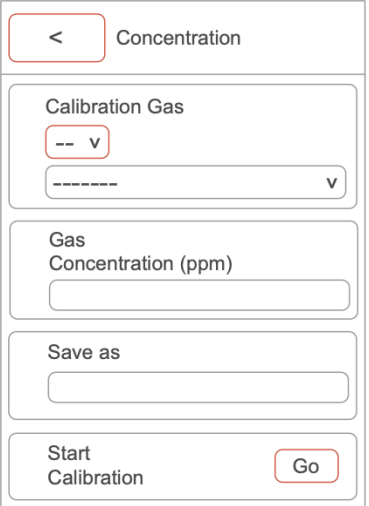

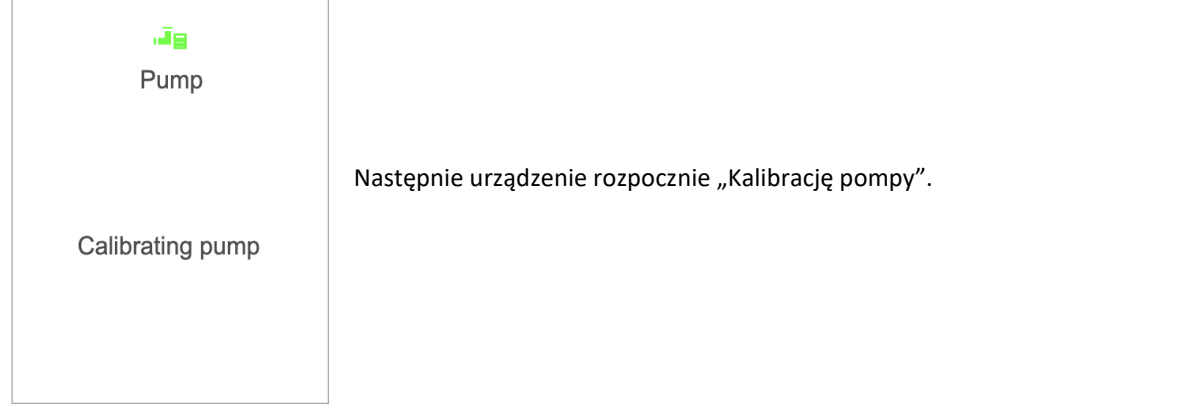

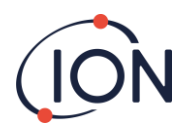

Ok

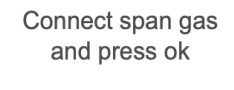

Abort

Po zakończeniu kalibracji pompy pojawi się monit o podłączenie gazu zakresowego. Podłącz przyrząd do gazu zakresowego i naciśnij ok. Masz możliwość przerwania w tym momencie, jeśli to konieczne.

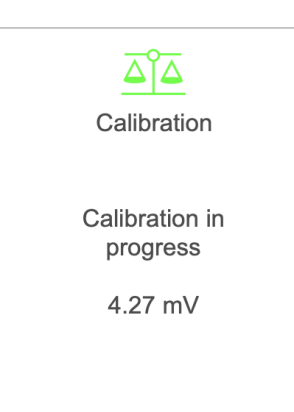

Po ustabilizowaniu się instrumentu kalibracja zostanie zakończona. Aby potwierdzić kalibrację, naciśnij ponownie ok, w razie potrzeby możesz przerwać kalibrację na tym etapie. Kalibracja zostanie następnie zapisana w instrumencie. Ta kalibracja zostanie automatycznie dodana do listy użytkownika.

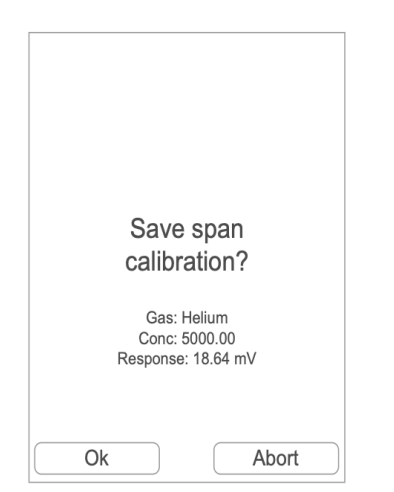

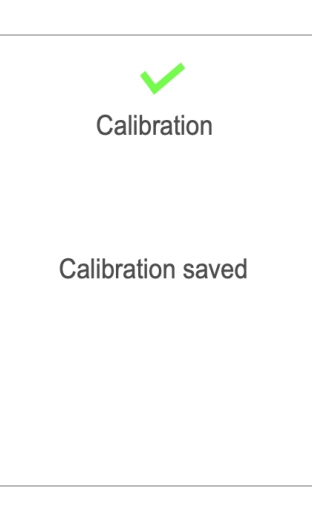

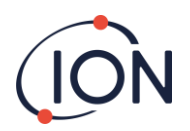

**Kalibracja wycieku:** Proces kalibracji w przypadku kalibracji wycieku jest bardzo podobny do procesu kalibracji w przypadku kalibracji stężenia (ppm). Podczas kalibracji wycieku zostaniesz poproszony o wprowadzenie gazu kalibracyjnego i nazwy, pod którą chcesz zapisać kalibrację. Różnica polega na tym, że podczas kalibracji wycieku zostaniesz poproszony o wprowadzenie szybkości wycieku (cc/s) gazu kalibracyjnego. Po zakończeniu kalibracji pompy doprowadź do sondy gaz kalibracyjny o znanej szybkości wycieku (cc/s).

**Wygasła kalibracja:** Gdy kalibracja użytkownika wygaśnie, pojawi się ona na liście rozwijanej "Wygasłe kalibracje". Można wybrać wygasłe kalibracje. Po wybraniu kalibrację można odtworzyć, klikając przycisk "Rekalibruj". Możesz ustawić datę wygaśnięcia kalibracji na ION PC (data wygaśnięcia jest domyślnie ustawiona na 12 miesięcy).

**Oczekiwanie na kalibrację**: W ramach zarządzania kalibracją masz "oczekującą kalibrację", co pozwala na wysyłanie szczegółów kalibracji z ION PC bezpośrednio do instrumentu. Więcej informacji na ten temat znajduje się w Instrukcji obsługi ION PC.

**Usunięte kalibracje: "**Usuń kalibrację" umożliwia usunięcie wszelkich niestandardowych kalibracji, które zostały zapisane w instrumencie.

# <span id="page-16-0"></span>**Ustawienia systemowe**

Aby uzyskać dostęp do ustawień systemu, naciśnij przycisk "MENU/WYBIERZ" na ekranie głównym przyrządu. Użyj strzałki "W DÓŁ", aż dojdziesz do "Ustawień systemu".

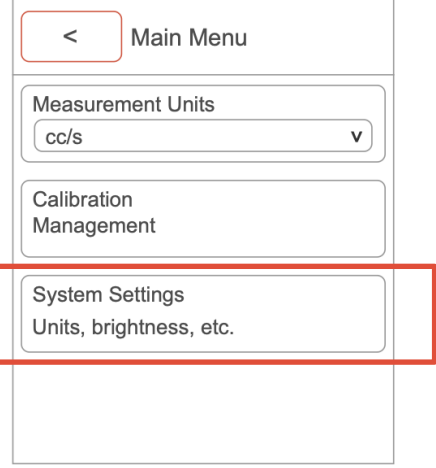

#### **W ustawieniach systemowych można przeglądać/dopasowywać następujące elementy:**

#### **Utrzymywanie wartości szczytowej:**

Po włączeniu funkcji utrzymywania wartości szczytowej najwyższa wykryta wartość szczytowa będzie wyświetlana na ekranie głównym.

#### **Nazwa operatora:**

Za pomocą ION PC możesz dodawać i usuwać operatorów urządzenia. Po dodaniu operatora, możesz przełączać się między operatorami w zależności od tego, kto korzysta z detektora. Jest to dostępne tylko w Panther PRO.

#### **Strefa:**

Strefa to miejsce, w którym używasz instrumentu. Jest to dostępne tylko w Panther PRO.

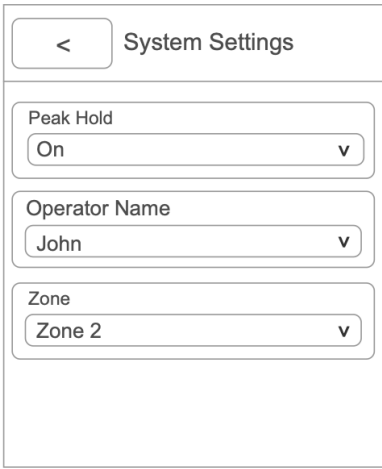

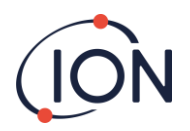

#### **Instrukcja obsługi urządzenia Panther V1.0**

#### **Format danych (dziesiętny lub wykładniczy):**

Tutaj wybierasz format wyświetlania odczytów. Ułamki dziesiętne, albo wykładniczy.

#### **Wyświetlanie odczytów:**

Jest to wybierane w Ustawieniach systemu. Może to być jedna z trzech możliwości.

Standardowe wyświetlanie odczytów nie zarejestruje żadnych odczytów poniżej zera.

Bezwzględne, zmierzy zarówno liczbę dodatnią, jak i ujemną, ale wyświetli je wszystkie jako odczyt dodatni.

Ujemne, zmierzy i wyświetli wszystkie odczyty ujemne i dodatnie.

#### **Głośność:**

Umożliwia regulację głośności alarmu instrumentu (0-100).

#### **Wibracje:**

Pozwala włączać lub wyłączać wibracje.

#### **Podświetlenie ekranu:**

Pozwala dostosować poziom jasności ekranu (10%-100%).

#### **Wygaszanie ekranu:**

Umożliwia ustawienie, jak długo wyświetlacz przyrządu ma być włączony. (Wył., 1-10 minut)

#### **Włączanie/wyłączanie Bluetooth:**

Użyj przycisku przełączania, aby włączać i wyłączać Bluetooth w urządzeniu. Ta opcja jest dostępna tylko w Panther PRO.

#### **Informacje o systemie:**

Dostępne informacje: model, numer seryjny, oprogramowanie, pamięć, pozostałą baterię i program ładujący.

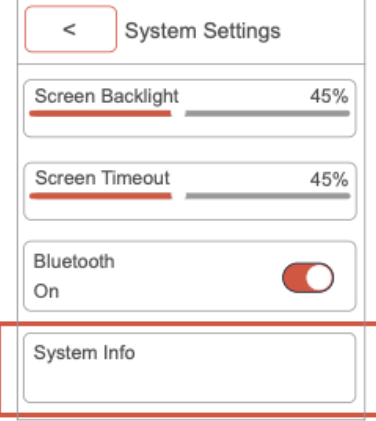

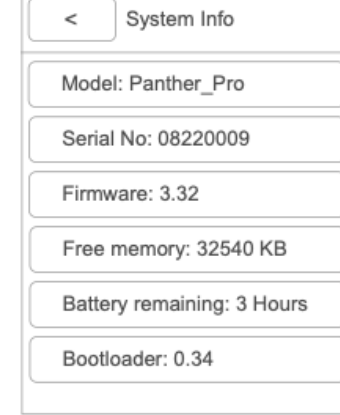

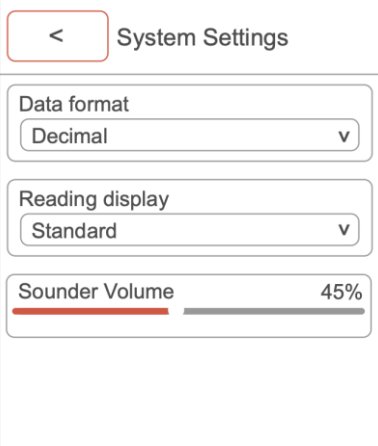

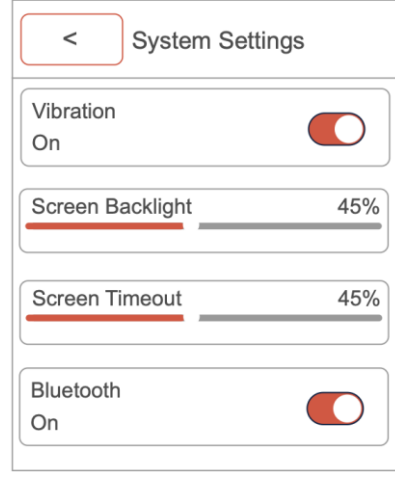

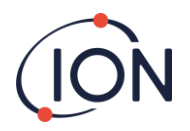

# <span id="page-18-0"></span>**Opcje sondy**

W niektórych zastosowaniach osłona sondy może ograniczać dostęp do obszaru wymagającego testowania. Osłonę sondy można zdjąć, odkręcając ją od korpusu instrumentu (w kierunku przeciwnym do ruchu wskazówek zegara). Po zdjęciu osłony sondy należy zachować ostrożność podczas używania instrumentu, ponieważ sonda instrumentu jest delikatna.

Zdjęcie osłony sondy może pomóc w dokładniejszym zlokalizowaniu wycieku przy użyciu tulei sondy.

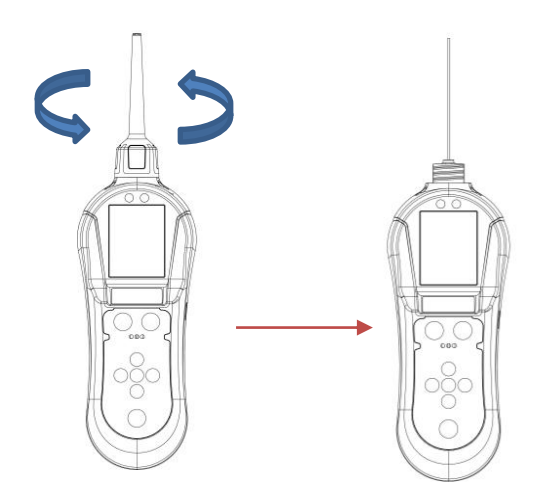

Niektóre zastosowania mogą wymagać dłuższej sondy, aby uzyskać dostęp do połączeń pneumatycznych i spoin. Panther PRO jest dostarczany z 20-centymetrową sondą elastyczną, którą użytkownik może wymienić. Aby zmienić sondy, wykonaj poniższe czynności:

- 1. Wyłącz urządzenie
- 2. Ostrożnie odkręć sondę 10 cm z korpusu instrumentu, używając klucza nasadowego dostarczonego w zestawie (klucz nasadowy będzie pasował do mosiężnej nakrętki)
- 3. Weź elastyczną sondę o długości 20 cm i podłącz ją do korpusu instrumentu za pomocą klucza nasadowego.

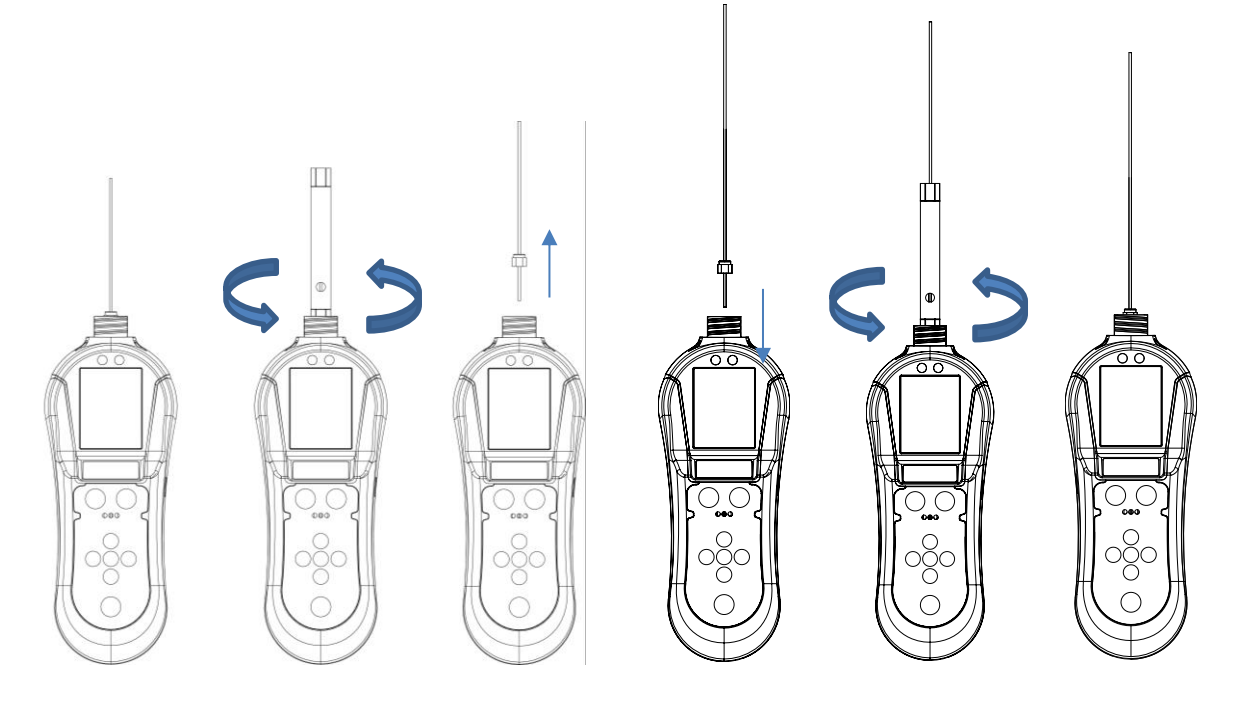

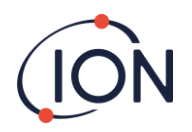

Używając klucza nasadowego do dokręcania nakrętki sondy, upewnij się, że nakrętka jest mocno dokręcona, jednak nie używaj dodatkowych narzędzi, ponieważ może to spowodować uszkodzenie gwintu.

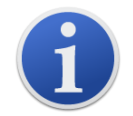

Jeśli sonda zostanie zablokowana, użyj suchego, czystego sprężonego powietrza, aby przedmuchać blokadę sondy od strony instrumentu. Upewnij się, że sonda została wcześniej zdemontowana.

Przyrząd został skalibrowany fabrycznie przy użyciu standardowej krótkiej kapilary, która ustawia określoną prędkość przepływu w detektorze.

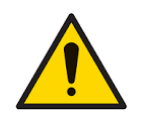

Nie zginać elastycznej sondy pod kątem większym niż 90 stopni, ponieważ spowoduje to wypchnięcie rurki wewnętrznej na zewnątrz tulei ochronnej.

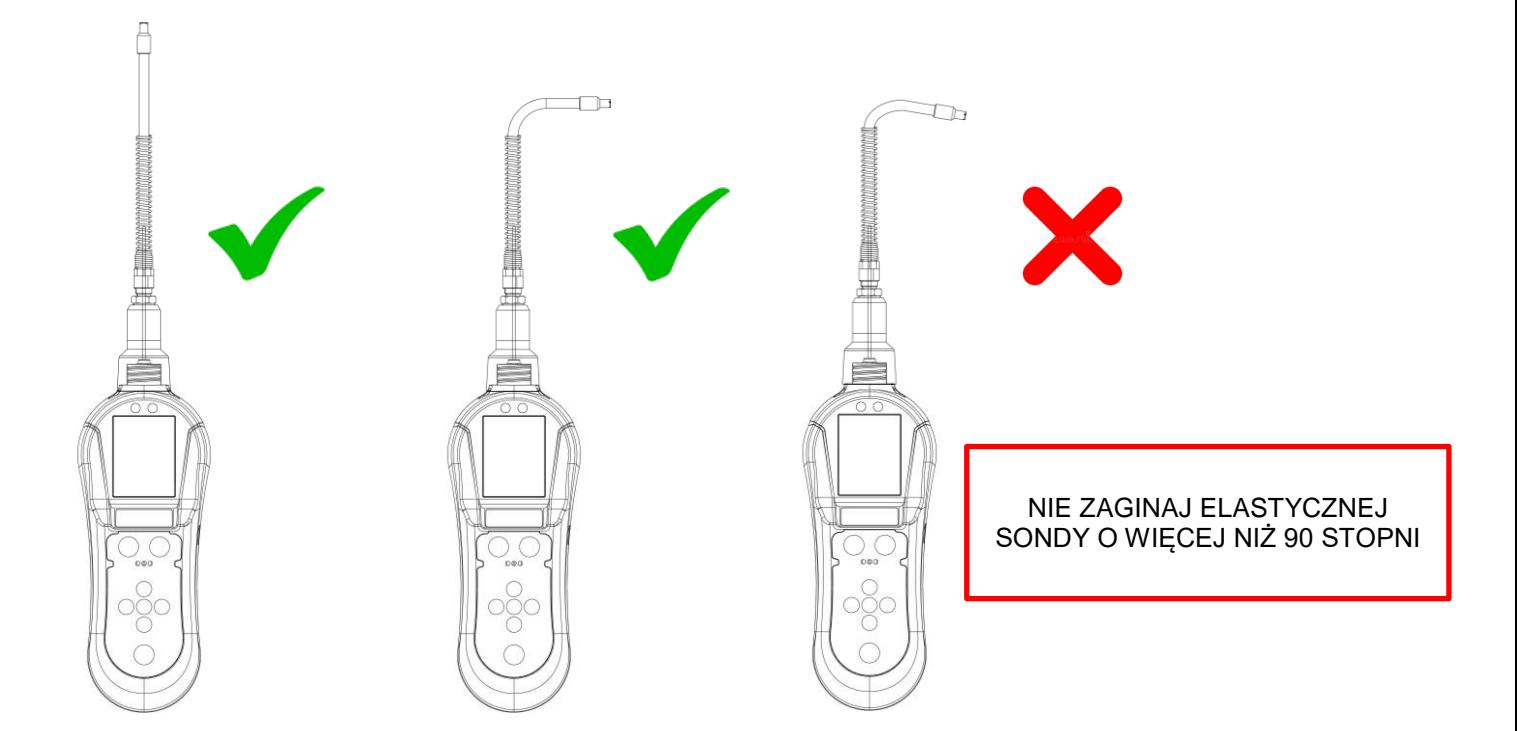

Długa kapilara z natury swojej budowy ma inny przepływ, aby poprawić czas odpowiedzi. Spowoduje to zmianę kalibracji przyrządu, gdy używana jest długa sonda zamiast krótkiej kapilary. Tak więc długa sonda może być używana tylko do wyszukiwania nieszczelności w trudno dostępnych miejscach, do których standardowa krótka sonda nie może dotrzeć. Odczyty podawane przez długą sondę mają charakter wyłącznie jakościowy, a odczyt wyświetlany na wyświetlaczu należy traktować wyłącznie jako względny w stosunku do innej wartości podanej w innym miejscu wycieku podczas korzystania z długiej sondy.

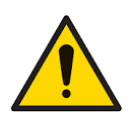

Upewnij się, że podczas używania sprężonego powietrza przestrzegane są zasady bezpieczeństwa. (ION Science Ltd nie ponosi odpowiedzialności za obrażenia lub szkody spowodowane niewłaściwym użyciem sprzętu do sprężonego powietrza)

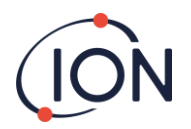

# <span id="page-20-0"></span>**Wykrywanie wycieków**

Trzymaj detektor w jednej ręce i przeciągnij sondę urządzenia wzdłuż obszaru wymagającego badania z prędkością około 25 mm na sekundę. Po wykryciu wycieku, prześledź trasę wolniej, aż do zlokalizowania miejsca wycieku. Po zlokalizowaniu wycieku należy przytrzymać przyrząd nad wyciekiem, aż pomiar się ustabilizuje. Jeśli chcesz zarejestrować ten odczyt, możesz kliknąć przycisk B, aby rozpocząć rejestrację. Rozpocznie się sesja rejestracji danych, którą możesz przeglądać w ION PC. Aby wyłączyć rejestrację po zakończeniu, użyj ponownie przycisku B. Odczyty zostaną następnie zapisane w instrumencie Panther. Możesz dostosować czułość pomiaru za pomocą przycisków "W GÓRĘ" i "W DÓŁ". Podczas wykrywania bardzo małych wycieków lub wykrywania mniej wykrywalnych gazów może być wymagana prędkość 10 mm na sekundę.

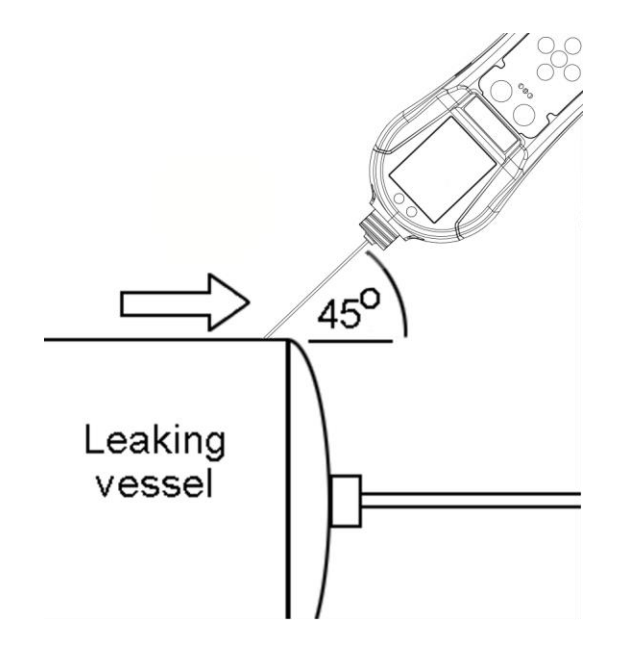

Osłonę sondy można zdjąć, aby umożliwić lepszy dostęp do obszarów o ograniczonym dostępie. Jeśli osłona sondy zostanie zdjęta, należy zwrócić uwagę na następujące punkty: -

- Do sondy należy dodać tuleję sondy, aby zapewnić zachowanie 1 mm odstępu między sondą a badaną powierzchnią.
- Unikaj zginania sondy wewnętrznej, ponieważ wpłynie to na dokładność przyrządu.
- Unikaj umieszczania sondy w cieczy lub brudzie, ponieważ sonda może zostać zablokowana.
- Należy również zadbać o to, aby mosiężny element obudowy czujnika pozostawał w stałej temperaturze. Unikaj dotykania mosiężnego bloku czujnika palcami.
- Detektor może wykrywać zmiany wilgotności i dwutlenku węgla, dlatego unikaj oddychania na sondę.

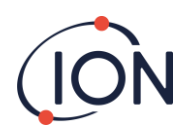

# <span id="page-21-0"></span>**Specyfikacja urządzenia**

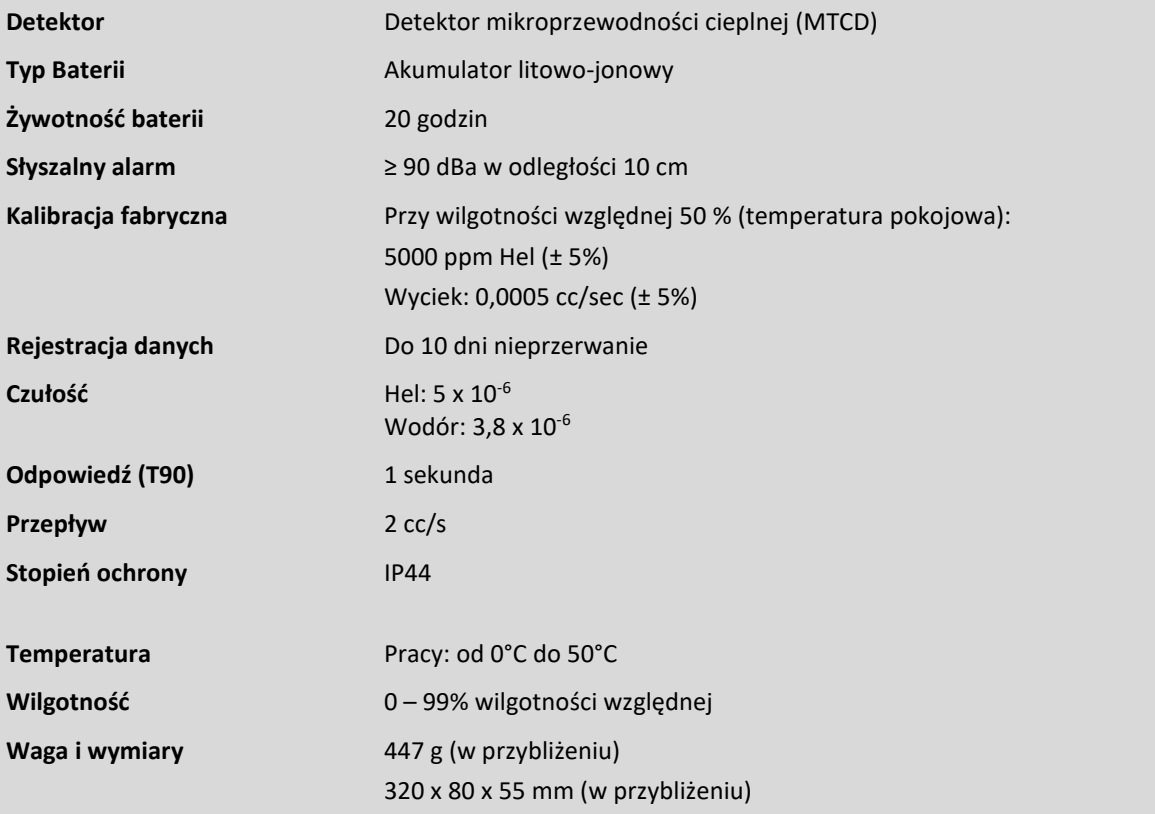

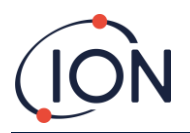

# <span id="page-22-0"></span>**Gwarancja i serwis**

# <span id="page-22-1"></span>**Gwarancja**

Standardową gwarancję można przedłużyć do 2 lat na detektor Panther po zarejestrowaniu urządzenia za pośrednictwem naszej strony internetowej: [www.ionscience.com](http://www.ionscience.com/)

Aby otrzymać przedłużoną gwarancję, musisz zarejestrować się w ciągu jednego miesiąca od zakupu (obowiązują Warunki). Następnie otrzymasz wiadomość e-mail z potwierdzeniem, że przedłużony okres gwarancji został aktywowany i przetworzony.

Pełne informacje, wraz z kopią naszego Oświadczenia gwarancyjnego, można znaleźć na stronie: www.ionscience.com

# <span id="page-22-2"></span>Serwis

W ION Science zalecamy, aby raz na 12 miesięcy wszystkie nasze przyrządy do wykrywania gazu były zwracane do lokalnego centrum serwisowego w celu serwisu i kalibracji fabrycznej.

Skontaktuj się z ION Science lub lokalnym dystrybutorem, aby uzyskać informacje o opcjach serwisowych w Twojej okolicy.

Znajdź lokalnego dystrybutora, odwiedzając:[ionscience.com](http://www.ionscience.com/)

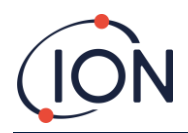

# <span id="page-23-0"></span>Kontakt

**ION Science Ltd – Wielka Brytania/siedziba główna** Tel: +44 (0)1763 208 503 Sieć:[www.ionscience.com|](https://eur02.safelinks.protection.outlook.com/?url=http%3A%2F%2Fwww.ionscience.com%2F&data=04%7C01%7C%7C204221e19d224108966808d9d0f44f7d%7Cabde49be1654435daf4a6dc708897df0%7C0%7C0%7C637770569999323669%7CUnknown%7CTWFpbGZsb3d8eyJWIjoiMC4wLjAwMDAiLCJQIjoiV2luMzIiLCJBTiI6Ik1haWwiLCJXVCI6Mn0%3D%7C3000&sdata=r9kdXR8QvWZw4XTwoEVMgCFMABgWMKBG%2Bodj4btKZl8%3D&reserved=0)E-mail[:info@ionscience.com](mailto:info@ionscience.com)

**ISM ION Science Messtechnik – Biuro w Niemczech** Tel: +49 (0) 2104 1448-0 Sieć:[https://www.ism-d.de/en/|](https://eur02.safelinks.protection.outlook.com/?url=https%3A%2F%2Fwww.ism-d.de%2Fen%2F&data=04%7C01%7C%7C204221e19d224108966808d9d0f44f7d%7Cabde49be1654435daf4a6dc708897df0%7C0%7C0%7C637770569999323669%7CUnknown%7CTWFpbGZsb3d8eyJWIjoiMC4wLjAwMDAiLCJQIjoiV2luMzIiLCJBTiI6Ik1haWwiLCJXVCI6Mn0%3D%7C3000&sdata=zIlSGYPpc8N6CgSVNnyTmd73QgY7buHoT2waOXNXlAA%3D&reserved=0)E-mail:[sprzedaż@ism](mailto:sales@ism-d.de)-d.de

**ION Science India - Biuro w Indiach** Tel: +914048536129 Sieć:[www.ionscience.com/in|](https://eur02.safelinks.protection.outlook.com/?url=http%3A%2F%2Fwww.ionscience.com%2Fin&data=04%7C01%7C%7C204221e19d224108966808d9d0f44f7d%7Cabde49be1654435daf4a6dc708897df0%7C0%7C0%7C637770569999323669%7CUnknown%7CTWFpbGZsb3d8eyJWIjoiMC4wLjAwMDAiLCJQIjoiV2luMzIiLCJBTiI6Ik1haWwiLCJXVCI6Mn0%3D%7C3000&sdata=ySr7%2F0bnFtpvaSBhhQFIHSXfwxno785EuPCEj%2Fh4gy4%3D&reserved=0)E-mail[:kschari@ionscience.com](mailto:kschari@ionscience.com)

**ION Science Inc – biuro w USA** Tel: +1 877 864 7710 Sieć:[https://ionscience.com/usa/|](https://eur02.safelinks.protection.outlook.com/?url=https%3A%2F%2Fionscience.com%2Fusa%2F&data=04%7C01%7C%7C204221e19d224108966808d9d0f44f7d%7Cabde49be1654435daf4a6dc708897df0%7C0%7C0%7C637770569999323669%7CUnknown%7CTWFpbGZsb3d8eyJWIjoiMC4wLjAwMDAiLCJQIjoiV2luMzIiLCJBTiI6Ik1haWwiLCJXVCI6Mn0%3D%7C3000&sdata=urI4jjICU%2FeWBLUHXYsQPeQVIXlafKLc%2Fycuhe8VbFM%3D&reserved=0)E-mail[:info@ionscienceusa.com](mailto:info@ionscienceusa.com)

**ION Science Włochy - Biuro we Włoszech** Tel: +39 051 0561850 Sieć:[www.ionscience.com/it|](https://eur02.safelinks.protection.outlook.com/?url=http%3A%2F%2Fwww.ionscience.com%2Fit&data=04%7C01%7C%7C204221e19d224108966808d9d0f44f7d%7Cabde49be1654435daf4a6dc708897df0%7C0%7C0%7C637770569999323669%7CUnknown%7CTWFpbGZsb3d8eyJWIjoiMC4wLjAwMDAiLCJQIjoiV2luMzIiLCJBTiI6Ik1haWwiLCJXVCI6Mn0%3D%7C3000&sdata=YnJm482pAdXrQTcCeh98k8XRCjiK1MP74UCZ5ad6gbs%3D&reserved=0)E-mail[:info@ionscience.it](mailto:info@ionscience.it)

**ION Science Chiny - Biuro w Chinach** Tel: +86 21 52545988 Sieć:[www.ionscience.com/cn|](https://eur02.safelinks.protection.outlook.com/?url=http%3A%2F%2Fwww.ionscience.com%2Fcn&data=04%7C01%7C%7C204221e19d224108966808d9d0f44f7d%7Cabde49be1654435daf4a6dc708897df0%7C0%7C0%7C637770569999323669%7CUnknown%7CTWFpbGZsb3d8eyJWIjoiMC4wLjAwMDAiLCJQIjoiV2luMzIiLCJBTiI6Ik1haWwiLCJXVCI6Mn0%3D%7C3000&sdata=0EBk8WFYEqpIDYj90bjt8E1%2BakcWEVpwmgh%2FN51cd48%3D&reserved=0)E-mail[:info@ionscience.cn](mailto:info@ionscience.cn)

**ION Science France – francuskie biuro** Tel: +33613505535 Sieć:[www.ionscience.com/fr|](http://www.ionscience.com/fr)E-mail[:info@ionscience.fr](mailto:info@ionscience.fr)

# **Dystrybutor i Autoryzowane Centrum Serwisowe w Polsce:**

**Poltraf Sp. z o.o. Ul. Bysewska 26C 80-298 Gdańsk tel. +48 58 557 52 07 mail: [info@poltraf.com](mailto:info@poltraf.com) www.poltraf.com**